# 多変量解析の基礎(回帰分析) ー理論とRによる演習ー

[本稿の](http://www.mybook-pub-site.sakura.ne.jp/multi_variate_analysis/index.html)Webページ

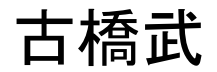

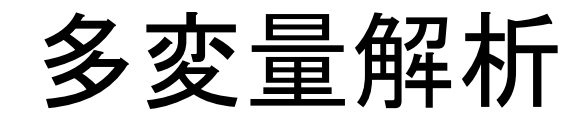

•回帰分析

について基礎理論を解説し, Rによる演習を行います.

# 回帰分析とは

データ *P*1, *P*2, …, *Pn*が与えられたときに,このデータ分布を近似するモ デルを同定する手法.

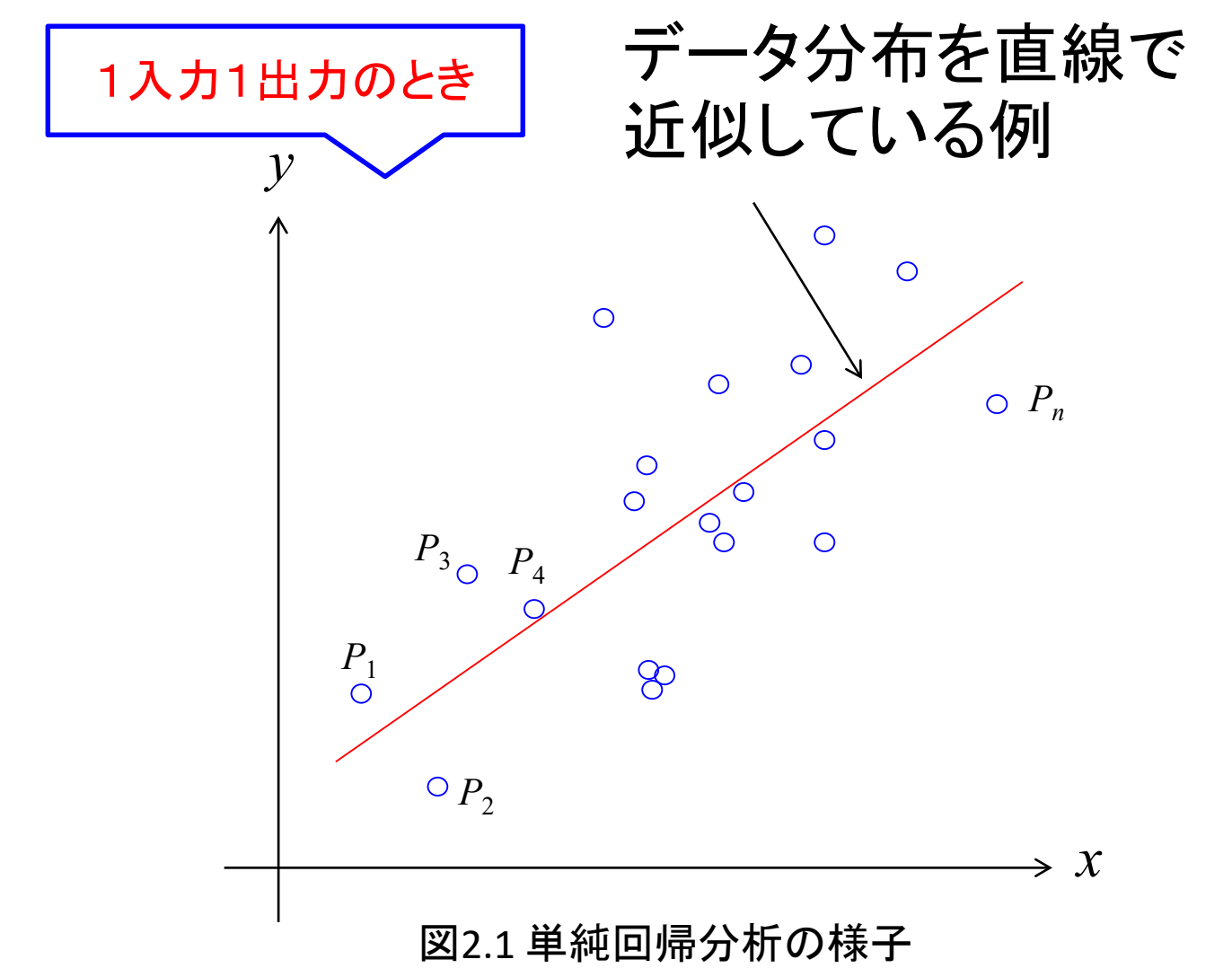

2.単純回帰分析 2.1 基礎理論

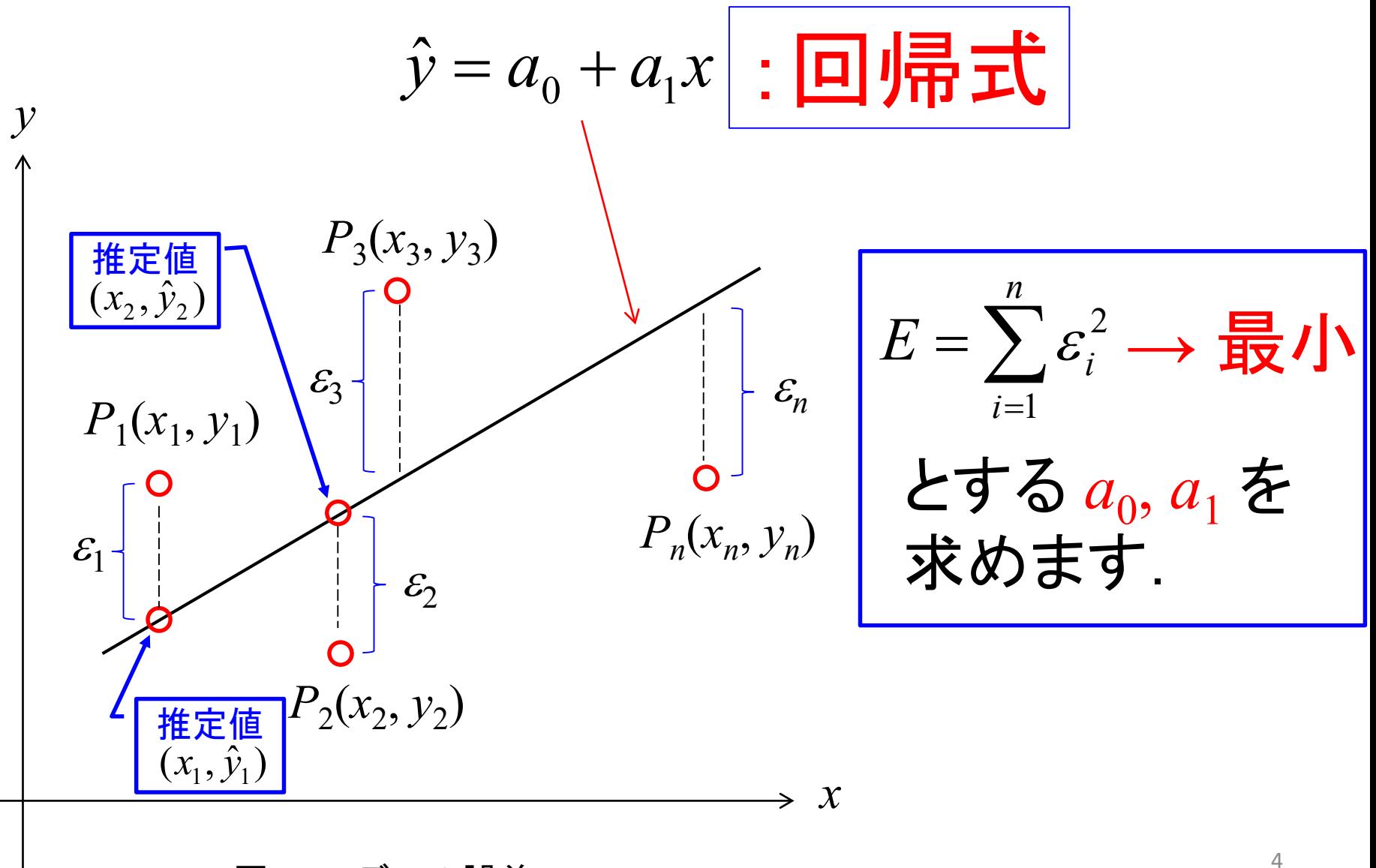

図2.2 モデルの誤差

$$
E = \sum_{i=1}^{n} \varepsilon_i^2
$$
  
= 
$$
\sum_{i=1}^{n} (y_i - \hat{y}_i)^2
$$
 (2.4)  
= 
$$
\sum_{i=1}^{n} (y_i - a_0 - a_1 x_i)^2
$$

誤差 $E$  を最小とする $a_0$ ,  $a_1$ は次式の通りです.

$$
a_0 = \overline{y} - \overline{x} a_1
$$
  
\n
$$
a_1 = \frac{\sum_{i=1}^n x_i y_i - n \overline{x} \overline{y}}{\sum_{i=1}^n x_i^2 - n \overline{x}^2}
$$
 (2.8)

# 2.2 Rによる計算

- 1.「回帰分析」フォルダをパソコンの「マイドキュメント」にコピーし てください.
- 2.Rのインストールがまだの人は, <http://cran.r-project.org/>よりR の最新バージョンをインストールしてください. 本稿ではR 3.0.2 for Windowsを用いた場合について解説します. 無事インス トールできるとデスクトップに「R i386 3.0.2」のアイコンが現れ ます.64ビットパソコンでは「R x64 3.0.2」のアイコンも現れます.
- 3.R i386 3.0.2 (もしくはR x64 3.0.2 )のアイコンをダブルクリック することでRを立ち上げることができます.
- 4.「ファイル」→「スクリプトを開く」とクリックしていくと「マイドキュメ ント」のフォルダが開かれます.
- 5.「回帰分析」フォルダをダブルクリックして「回帰分析**\_**身体測定 **\_**基礎式**.R**」のアイコンをダブルクリックすると(2.8)式の計算を するスクリプトが「**R**エディタ」のウィンドウに開かれます.

### 表 2.1 身体測定結果

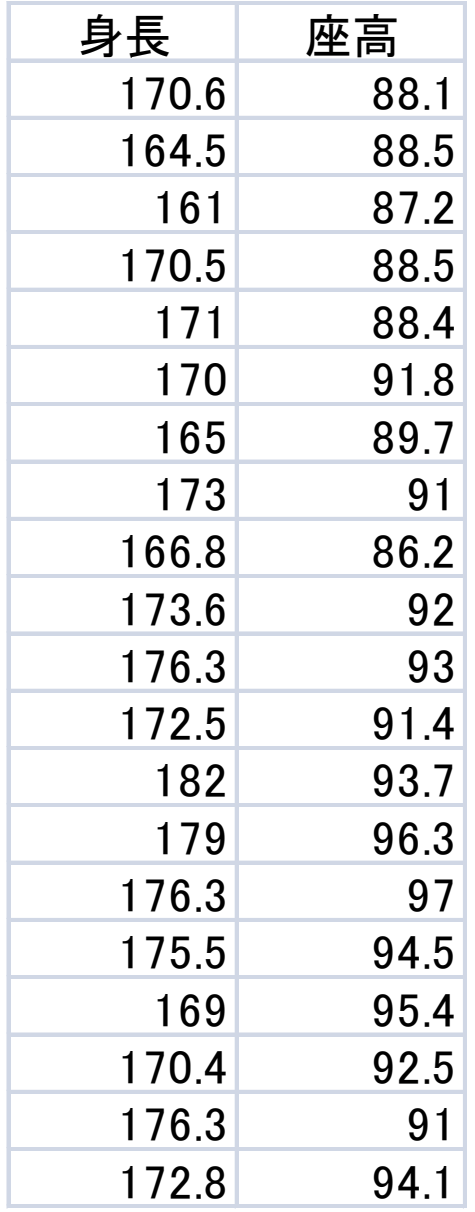

「**R**エディタ」内の(2.8)式の計算をするスクリプト

x\_身体測定 <- read.csv("C:/Users/Furuhashi/Documents/回帰分析/身体測定\_身長\_座高.csv") x\_身体測定

plot(x\_身体測定\$身長,x\_身体測定\$座高,col="red", pch=1) XX <- as.matrix(x\_身体測定) #データフレームを行列へ変換

![](_page_7_Picture_169.jpeg)

abline(a0, a1) # 回帰式の描画

#### スクリプトの1行目の実行

x\_身体測定 <- read.csv("C:/Users/Furuhashi/Documents/回帰分析/身体測定\_身長\_座高.csv")

![](_page_8_Figure_2.jpeg)

> x 身体測定 <- read.csv("C:/Users/Furuhashi/Documents/回帰分析/身体測定 身長 座高.csv")

R Consoleに実行結果が表示される.

図2.3 スクリプトの1行目の実行

![](_page_9_Picture_47.jpeg)

171.0 88.4 5

 $\blacksquare$ 

図2.4 スクリプトの2行目の実行結果

スクリプトの3行目の実行

plot(x\_身体測定\$身長,x\_身体測定\$座高,col="red", pch=1)

![](_page_10_Figure_2.jpeg)

図2.5 スクリプトの3行目の実行結果 しゅうしょう しゅうりょう

![](_page_11_Figure_0.jpeg)

最後の行

# $abline(a0, a1)$

により,回帰式が描画されます.

![](_page_12_Figure_3.jpeg)

X\_身体測定\$身長

図2.6 全スクリプトの実行結果 インスティック 2.6 全スクリプトの実行結果

### **2.3** 行列による表現

単純回帰モデルを単純回帰モデルを用いるとテータ点 $P_i$ (x<sub>i</sub>, y<sub>i</sub>)は

$$
y_i = a_0 + a_1 x_i + \varepsilon_i
$$

と表すことができます

![](_page_13_Figure_4.jpeg)

並べて表記すると

$$
y_1 = a_0 + a_1 x_1 + \varepsilon_1
$$
  
\n
$$
y_2 = a_0 + a_1 x_2 + \varepsilon_2
$$
  
\n
$$
\tag{2.11}
$$

 $y_n = a_0 + a_1 x_n + \varepsilon_n$ 

となります.ここで

$$
Y = \begin{pmatrix} y_1 \\ y_2 \\ \vdots \\ y_n \end{pmatrix}, \qquad X = \begin{pmatrix} 1 & x_1 \\ 1 & x_2 \\ \vdots & \vdots \\ 1 & x_n \end{pmatrix}
$$

$$
A = \begin{pmatrix} a_0 \\ a_1 \end{pmatrix}, \qquad \varepsilon = \begin{pmatrix} \varepsilon_1 \\ \varepsilon_2 \\ \vdots \\ \varepsilon_n \end{pmatrix}
$$

$$
(2.12)
$$

とおくと,(2.11)式は

# $Y = XA + \varepsilon$

![](_page_15_Figure_2.jpeg)

と簡潔に表すことができます.

(2.4)式の誤差*E*を最小とする*A*は

 $A = (X^t X)^{-1} X^t Y$ 

![](_page_15_Figure_6.jpeg)

と求められます.

## **2.4 R**による行列計算

2.2項と同じ身長と座高のデータを用いて、ベクトル、行列 を用いた回帰分析の計算をRにより実行します.

- 1.Rを立ち上げ,「回帰分析」フォルダにある「回帰分析**\_** 身体測定**\_**行列・ベクトル**.R**」ファイルを開いてください.
- 2.スクリプトを1行ずつ逐次実行させるには,Ctrl+Rを押し 続けることでできます.
- 3. 全スクリプトを一括実行させるには、Ctrl+Aを押して全 スクリプトを選択した後に,Ctrl+Rを押すことでできます.

#### 回帰分析**\_**身体測定**\_**行列・ベクトル**.R**

**R**エディタ内の表示

![](_page_17_Figure_2.jpeg)

2.2項のスクリプトと比べると,本項のスクリプトは簡単になっています.

#### **2.2**項の回帰分析**\_**身体測定**\_**基礎式**.R**

![](_page_18_Picture_269.jpeg)

#### **2.4**項の回帰分析**\_**身体測定**\_**行列・ベクトル**.R**

![](_page_18_Picture_270.jpeg)

# **2.5 R**の組み込み関数**(lm())**による計算

#### 回帰分析**\_**身体測定**\_**組込関数**.R**

x 身体測定 <- read.csv("C:/Users/Furuhashi/Documents/回帰分析/身体測定 身長 座高.csv")

plot(x 身体測定\$身長,x 身体測定\$座高,col="red", pch=1) x\_回帰分析 <- lm(座高~身長 , data=x\_身体測定) abline( $x \nightharpoonup \Box \nightharpoonup \neg \Theta$ )  $\overline{\mathcal{F}}$  abline( $x \in \Box$ ) 1行で回帰分析を 実行できます.

図2.6 と全く同じ結果が得られます.

![](_page_20_Figure_1.jpeg)

X\_身体測定\$身長

図2.6 全スクリプトの実行結果

#### **2.4**項の回帰分析**\_**身体測定**\_**行列・ベクトル**.R**

x\_身体測定 <- read.csv("C:/Users/Furuhashi/Documents/回帰分析/身体測定\_身長\_座高.csv") plot(x\_身体測定\$身長,x\_身体測定\$座高,col="red", pch=1)

![](_page_21_Picture_179.jpeg)

#### **2.5**項の回帰分析**\_**身体測定**\_**組込関数**.R**

x 身体測定 <- read.csv("C:/Users/Furuhashi/Documents/回帰分析/身体測定 身長 座高.csv")

plot(x 身体測定\$身長,x 身体測定\$座高,col="red", pch=1)

x 回帰分析 <- lm(座高~身長, data=x 身体測定)

abline(x  $\Box$ 帰分析, lwd = 1, col = "blue")

# おわりに

回帰分析について解説しました.Rのノウハウ書としないた めに基礎理論を述べ,その理論展開に沿ったRの計算例を紹 介しました.lm()関数を利用する方が実践的ではありますが, 理論を理解してこそ,これらの関数を使いこなせることと思い ます.

# なお,本スライドの内容の詳細は

「[多変量解析の基礎](https://www.amazon.co.jp/dp/B06XNWL6YD/ref=sr_1_2?ie=UTF8&qid=1489714482&sr=8-2&keywords=%E5%8F%A4%E6%A9%8B%E6%AD%A6)I(回帰分析) [kindle版]」

にまとめて,Amazonより出版しています.